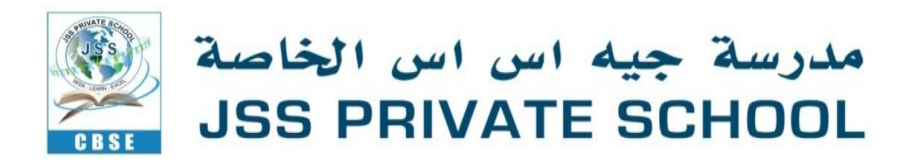

**Grades Pre KG to 12 JSSPS/CTP/PO/GEN/004/20-21 11 April 2020**

# **Subject: Fee payment**

Dear Parents,

This is to inform you that the payment of the school fee will be accepted online. All parents are kindly requested to pay the pending dues for the academic year 2019-2020. The system is integrated in a way where the students cannot get access to online classes until the dues are cleared.

CLICK HERE to view [the "Fee Structure".](https://jssdubai-my.sharepoint.com/:b:/g/personal/secretary_jsspsdubai_com/EWA2WGklvdpBtkvzT5Ws5GUB6PCtCZHhOaoVBAIOaMZR7Q?e=iM7HaC)

Kindly note the following points for your information:

- Term I fee should be paid before  $7<sup>th</sup>$  of April
- Term II fee should be paid before  $7<sup>th</sup>$  of September
- Term III fee should be paid before  $7<sup>th</sup>$  of January
- If paying by monthly, fee should be paid before  $7<sup>th</sup>$  of every month
- Fee can be paid through ADCB online or Qkr App

We understand that some parents find it difficult to make payments online.

Please be informed that RAK Bank offers a faster and easier mode of payment of school fees without any additional charges through a mobile app called Qkr!

Qkr! (Pronounced "Quicker"), the mobile app for schools, gives you a secure and easy way to order and pay for school items from your smart device – at any time and place that suits you. With Qkr! You can:

- Pay for a wide variety of school items, be it your child's tuition fee and transportation charges.
- View your receipts in the app or via mail.

Your Qkr! payments are secured by MasterCard and no sensitive information is stored on your device.

## **Getting started is easy too – Try it today!**

### Step 1: Download Qkr!

From the app store on your Android phone, tablet or iPhone. You can also download the app by accessing the following link on your mobile phone.

[Click here to download the app for iPhone devices](https://apps.apple.com/au/app/qkr-by-mastercard/id589799471?mt=8%3D%3D)

[Click here to download the app for Android devices](https://play.google.com/store/apps/details?id=com.mastercard.labs.qkr&hl=en==)

Step 2: Register

Follow the simple steps to register and sign in.

#### Step 3: Find your school

JSS Private School will appear in "Nearby Locations" if you are within 10 miles of the school, or you can search for it by name.

#### Step 4: Register your children

When first accessing your school, you will be prompted to add a student profile for each child.

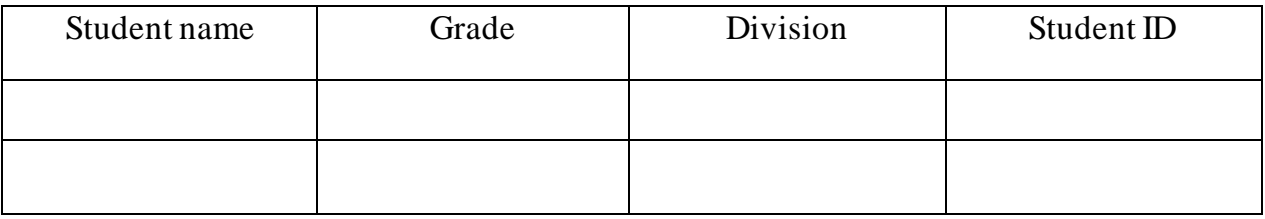

### Step 5: Load your payment card(s)

Add up to 5 payment cards accepted by the school. You can update Credit Card, Debit Card or Prepaid Card issued by MasterCard and Visa.

#### Step 6: Making payments

Select respective menu option and start making payment towards fees

We urge you to take advantage of this payment method that will save you time and effort.

# *Note: if you are an ADCB customer, you can still pay the fee through your net banking where the school is listed as "payee".*

Hope this makes your online payment a better experience!! Stay safe; Stay healthy; Stay connected.

Warm Regards  $Sd/-$ ... **Chitra Sharma Principal**